### DSYLOB

### **Support de formation**

**Fiche de non-conformité (FNC)**

Date de dernière mise à jour : 23/07/2021 Version du produit : S9-V6 Niveau opérationnel Rédacteur : Yoann MILHEAU

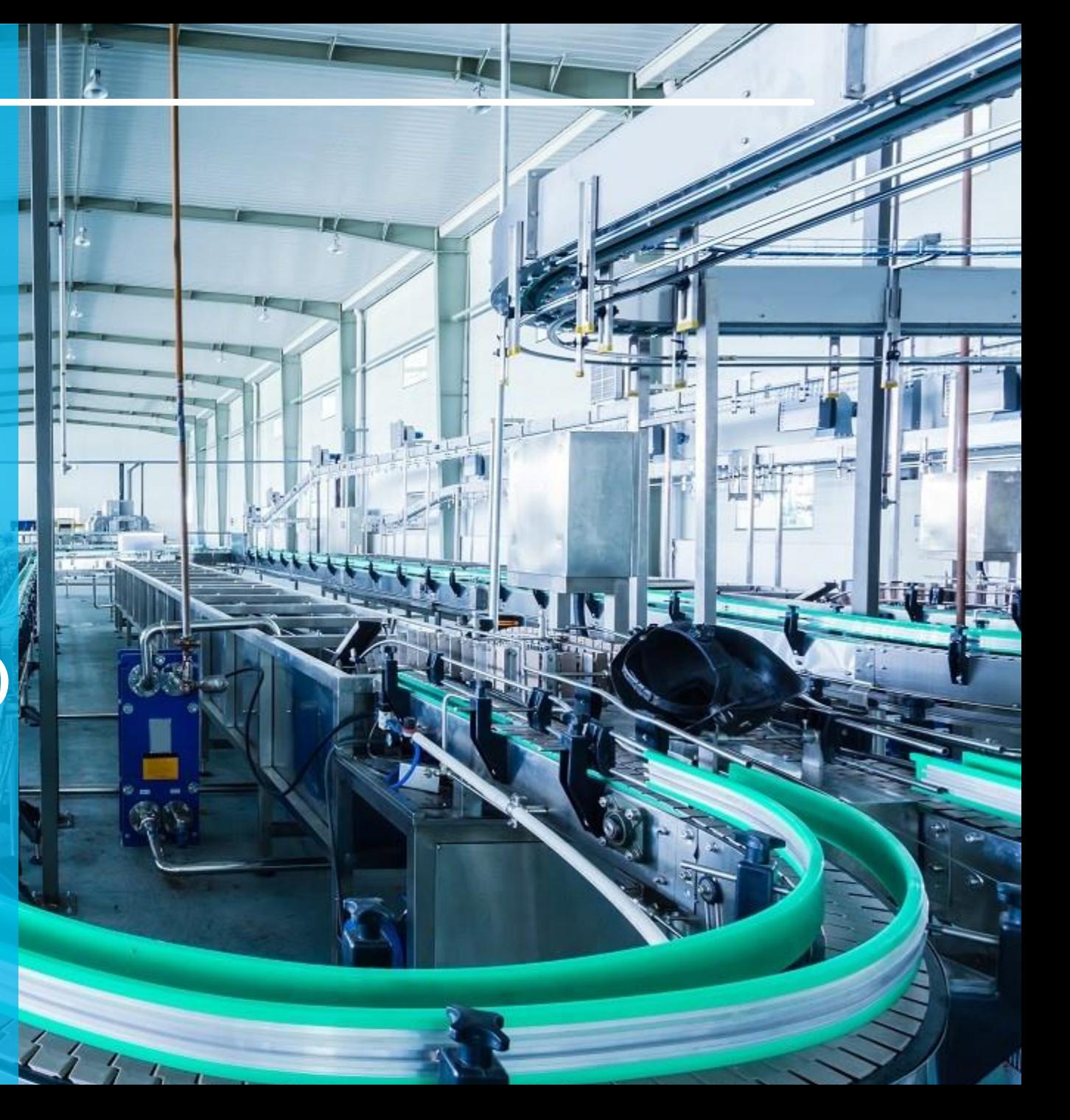

#### **Objectifs / Sommaire Objectifs / Sommaire**

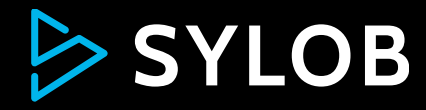

#### **Objectifs :**

#### Utilisation de la fiche de non-conformité

[Flux général](#page-4-0) [Identification](#page-7-0) **[Origine](#page-9-0) [Traitement](#page-12-0)** [Coûts](#page-17-0) [Action qualité & clôture](#page-19-0) [Annexes](#page-21-0) **Sommaire :**

### **Définition**

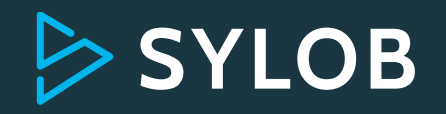

Fiche de non-conformité (ou FNC) : Une fiche de non-conformité est un document émis suite à une non satisfaction d'une exigence, ou la déviation vis-à-vis d'une procédure normée ou spécifique.

Il s'agit d'un moyen pour signaler une non-conformité, pour permettre de réaliser une analyse des causes et mettre en place un ou des plan(s) d'actions dans un but d'amélioration continue.

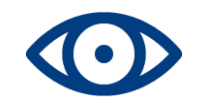

De nombreuses entités annexes gravitent autour des fiches de non-conformité.  $\rightarrow$  Afin d'utiliser au mieux le module qualité, il est recommandé de réfléchir à préremplir ces différentes entités.

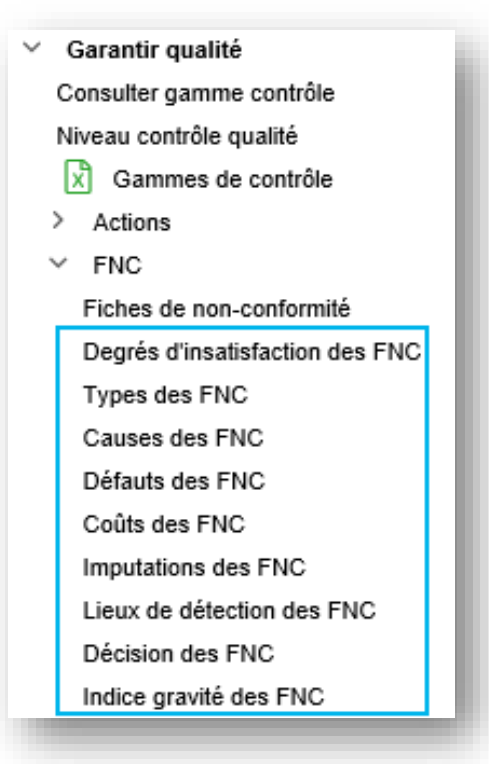

# **Flux général**

#### <span id="page-4-0"></span>**Flux général**

 $\sim 10^7$ 

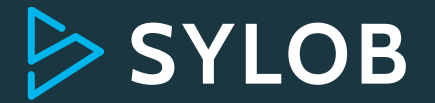

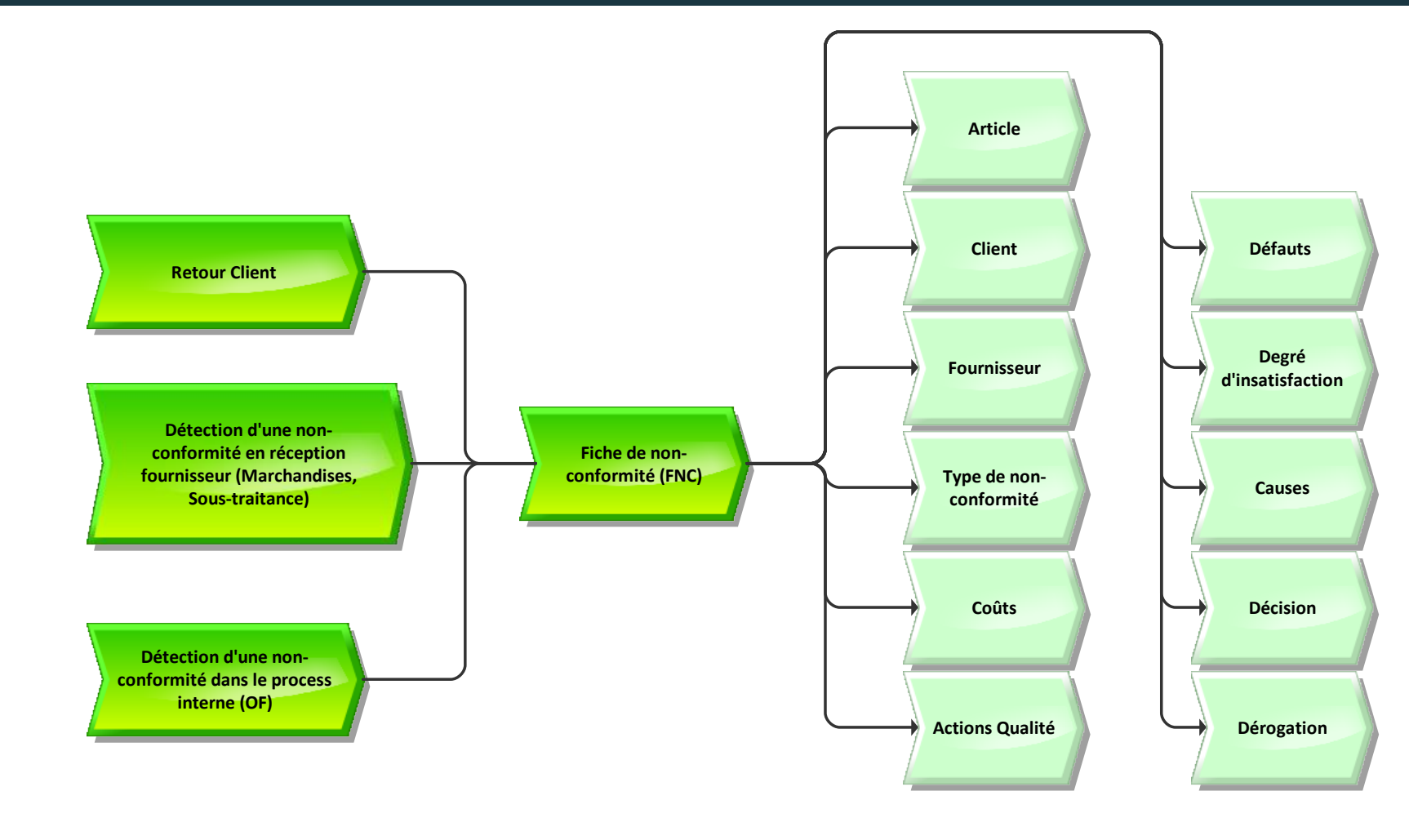

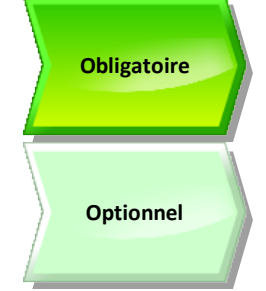

**5**

 $\sim$ 

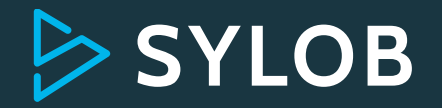

**Liste des activités à partir desquelles il est possible de déclarer une FNC :** 

- ➢ Gérer les fiches de non-conformité
- $\triangleright$  Créer une action qualité
- ➢ Contrôle qualité en réception fournisseur
- ➢ Contrôle qualité en réception sous-traitance
- ➢ Déclaration d'une fabrication
- ➢ Déclaration d'une production
- ➢ Créer une intervention SAV

# **Identification**

#### <span id="page-7-0"></span>**Identification**

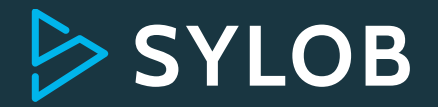

**Libellé :** Une FNC est identifiée par son libellé et par son code qui est géré automatiquement via un compteur de la société (voir le compteur CODE\_FNC dans "gérer les compteurs").

**Liste des établissements :** Lorsque la gestion du multi-établissement est activé, il est possible d'affecter une FNC à un établissement.

**Date de clôture prévue:** Permet de fixer un objectif sur le délai de traitement de la FNC. Identification Liste des établissements : Choisissez un établissement **Type de non-conformité:** Permet de qualifier Libellé : le type de non-conformité (voir activité "Gérer 峝 **HIMODY** Date de déclaration : les types de non-conformité"). 峝 Date de clôture prévue : Type de non-conformité : Choisissez un type de non-conformité **Déclarée par l'employé:** Permet d'identifier la Déclarée par l'employé : MARTIN Quentin (MQ) personne qui a déclaré la non-conformité (par (Raison sociale, Code Client: défaut il s'agit de l'employé associé à l'utilisateur (Raison sociale, Code Fournisseur connecté).

> **Client / Fournisseur:** Permet de définir si la non-conformité provient d'un client, d'un fournisseur, des deux ou si elle est interne (client et fournisseur non renseignés).

# **Origine**

**TEST** 

### <span id="page-9-0"></span>**Origine**

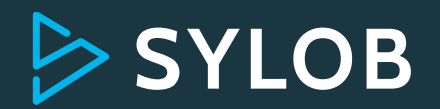

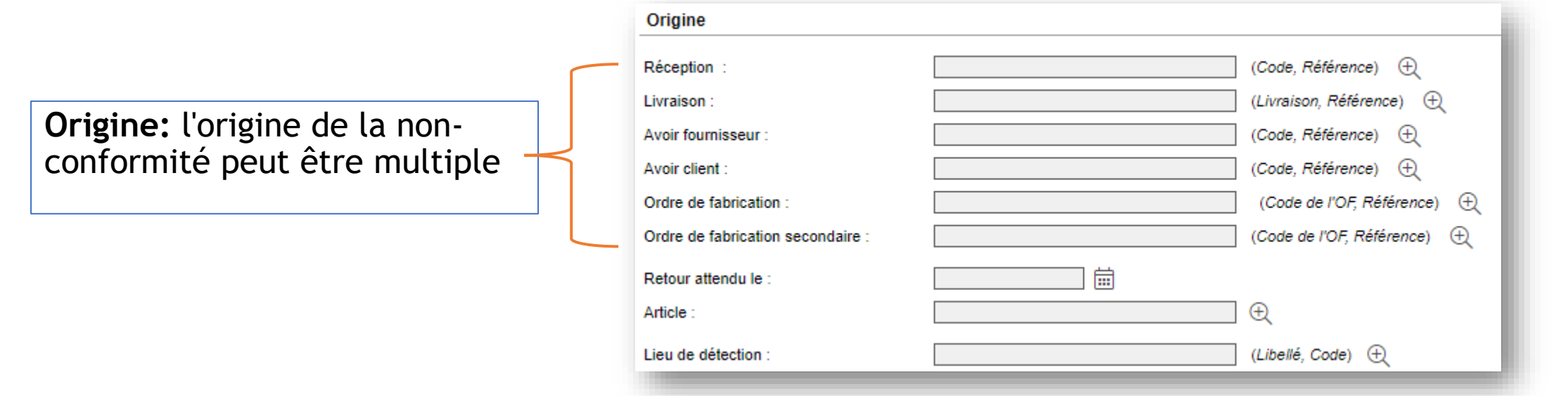

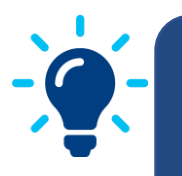

Lorsque l'on précise l'origine de la non-conformité plusieurs champs se remplissent automatiquement. (*Par exemple pour une origine en réception, le fournisseur et l'article se renseignent automatiquement*.)

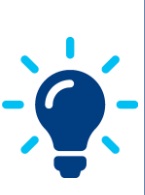

Si l'article concerné est sérialisé ou alloti, on peut indiquer plusieurs numéros de série ou un numéro de lot. La quantité doit être en conformité avec le nombre de numéros de série sélectionnés.

#### **Origine**

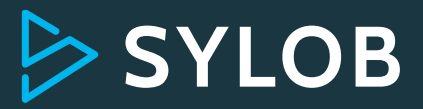

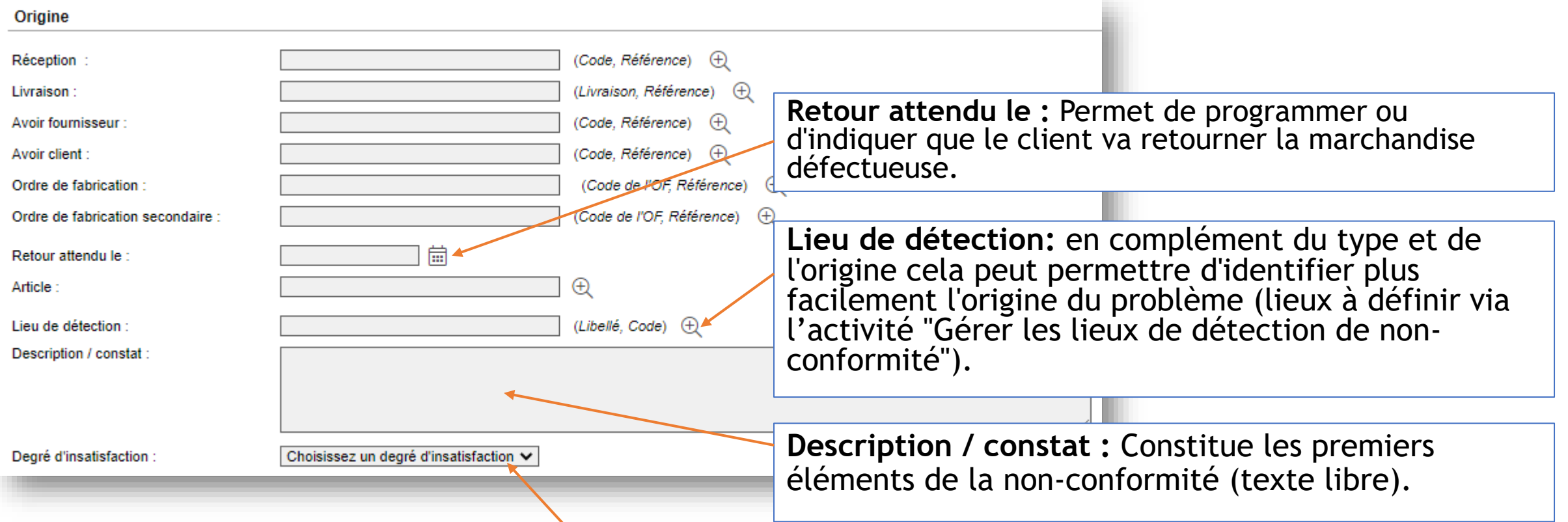

**Degré d'insatisfaction:** le degré d'insatisfaction peut donner lieu à des actions plus ou moins importantes (les degrés sont à définir via l'activité "Gérer les degrés d'insatisfaction de non-conformité").

## **Traitement**

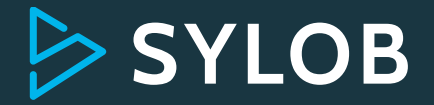

<span id="page-12-0"></span>**Liste des défauts:** les défauts doivent avoir été référencés auparavant via l'activité "Gérer les défauts de non-conformité". Pour chaque défaut il est possible d'indiquer la quantité et l'indice de gravité (définition depuis "gérer les indices de gravité des défauts de non-conformité").

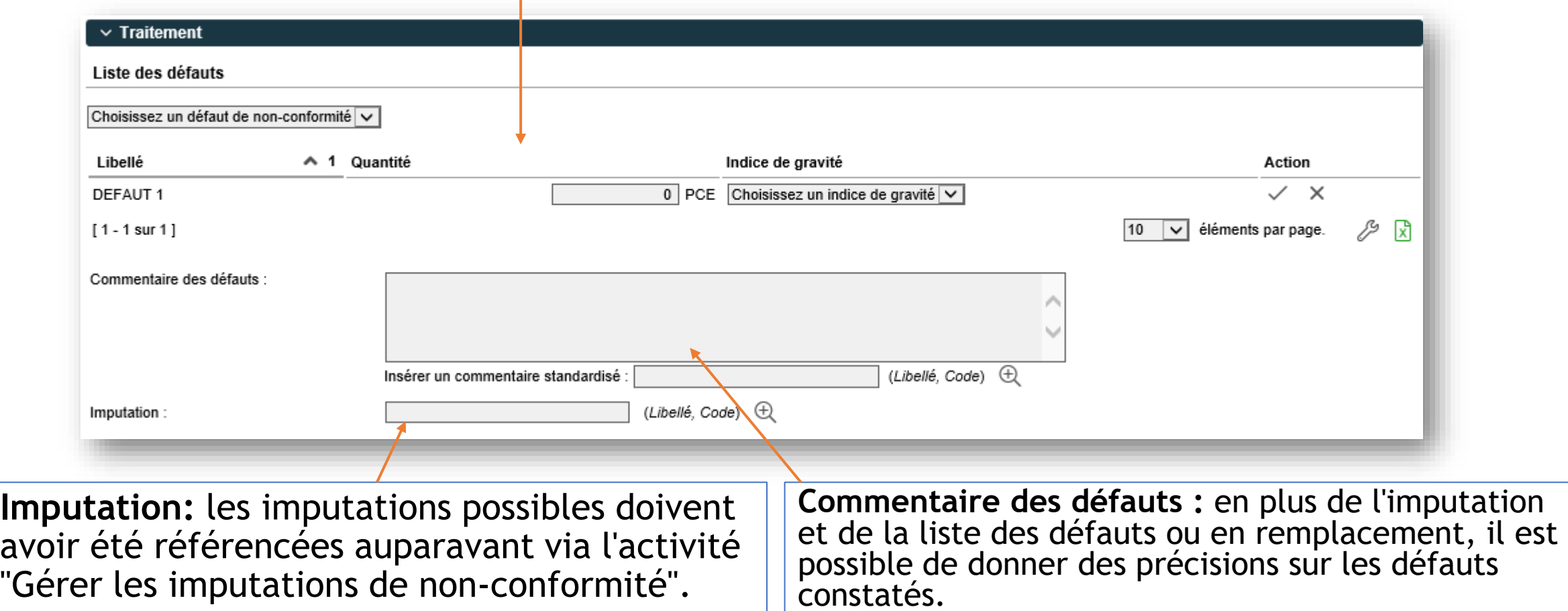

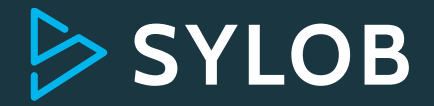

**Liste des causes:** les causes doivent avoir été référencées auparavant via l'activité "Gérer les causes de non-conformité". Pour chaque cause, il est possible d'indiquer la quantité.

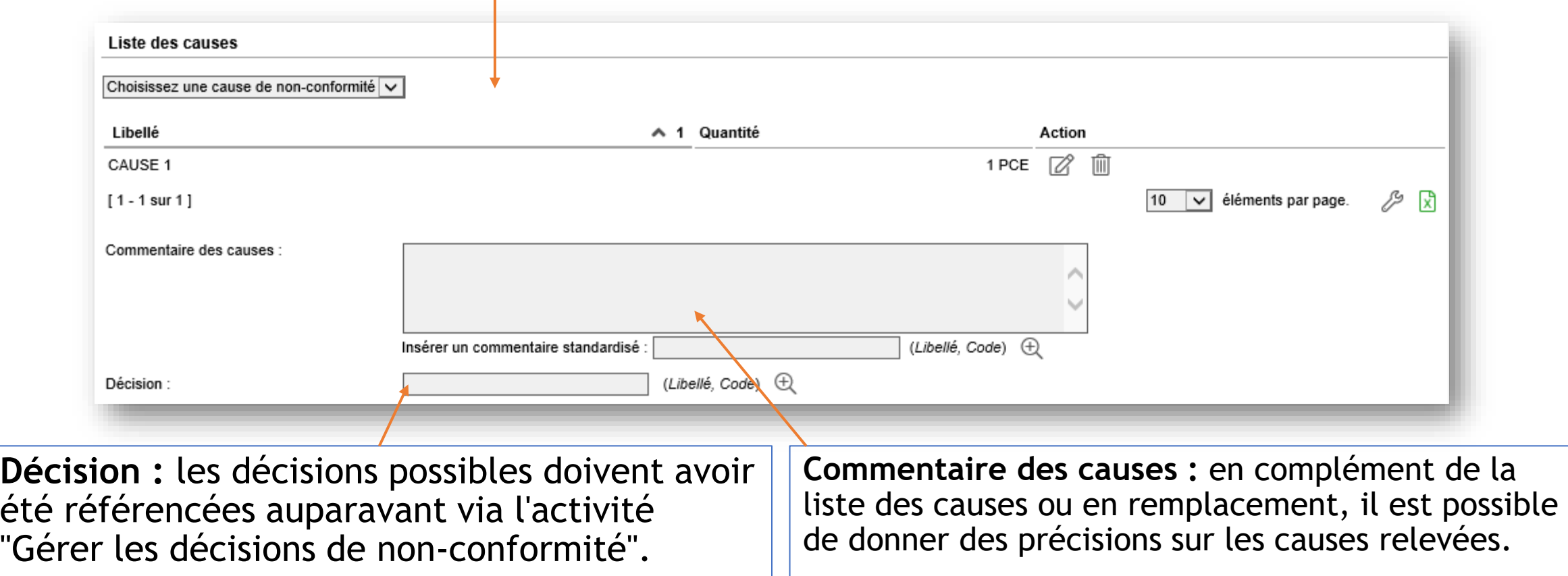

#### **Traitement**

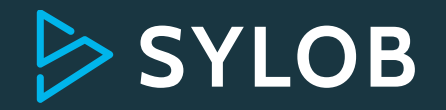

**Exemples de décisions :** 

- ➢ **Décisions stratégiques** : Elles sont prises par la direction générale de l'entreprise. Elles concernent les orientations générales de l'entreprise. Elles ont une implication sur le long terme et engagent l'avenir de l'entreprise. Elles comportent un risque important.
- ➢ **Décisions tactiques** : Elles sont prises par le personnel d'encadrement de l'entreprise. Elles ont une implication sur le moyen terme et des conséquences importantes pour l'entreprise. Elles comportent un risque moyen.
- ➢ **Décisions opérationnelles** : Elles ont une portée limitée et comportent un risque mineur. Elles sont prises par le personnel d'encadrement ou les employés.

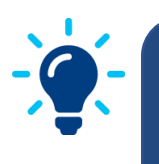

Renseigner des défauts et des causes (ainsi que leurs quantités) permet d'effectuer des statistiques et de mettre en évidence des défauts ou des causes qui se répètent.

#### **Traitement**

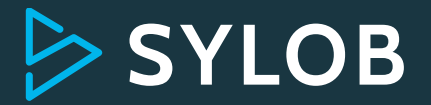

#### **OF de retouche:** Permet de préciser s'il y a un ou plusieurs OF pour retoucher les pièces suite à la détection de la non-conformité.

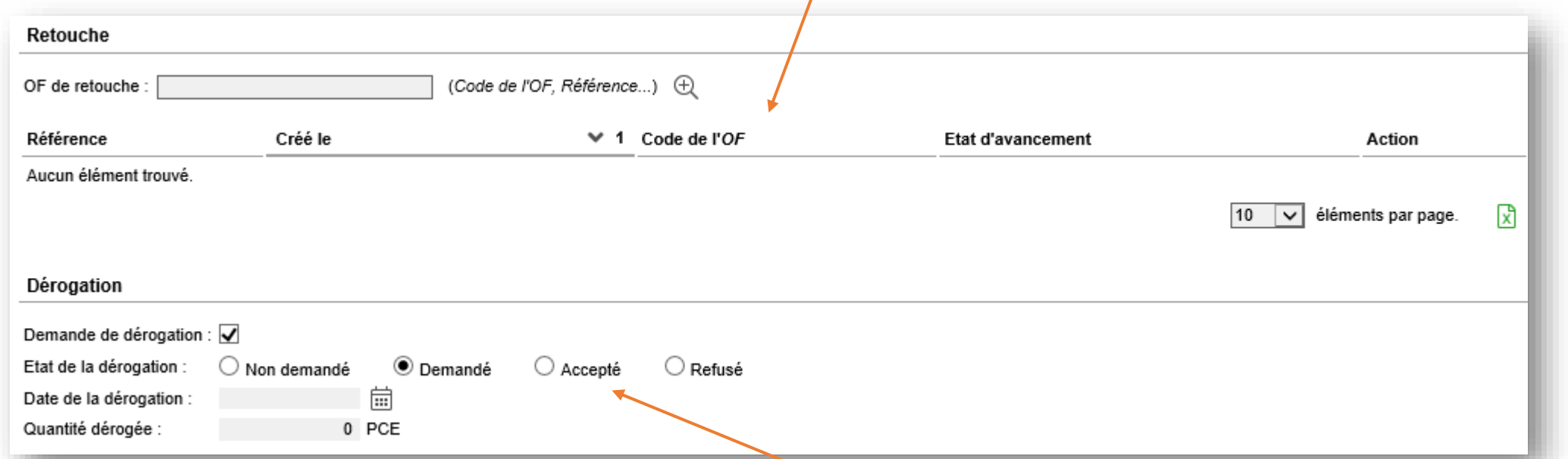

**Dérogation:** Permet d'indiquer s'il y a une demande de dérogation liée à cette non-conformité et de la suivre. Cela permet aussi de préciser l'état d'avancement de la dérogation ainsi que les quantités dérogées.

Il existe des restrictions d'accès pour le bloc "Dérogation" mais aussi individuellement sur les attributs "Demande de dérogation", "Etat de la dérogation", "Date de la dérogation" et "Quantité dérogée".

# **Coûts**

**Cent** 

#### <span id="page-17-0"></span>**Coûts**

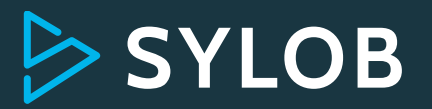

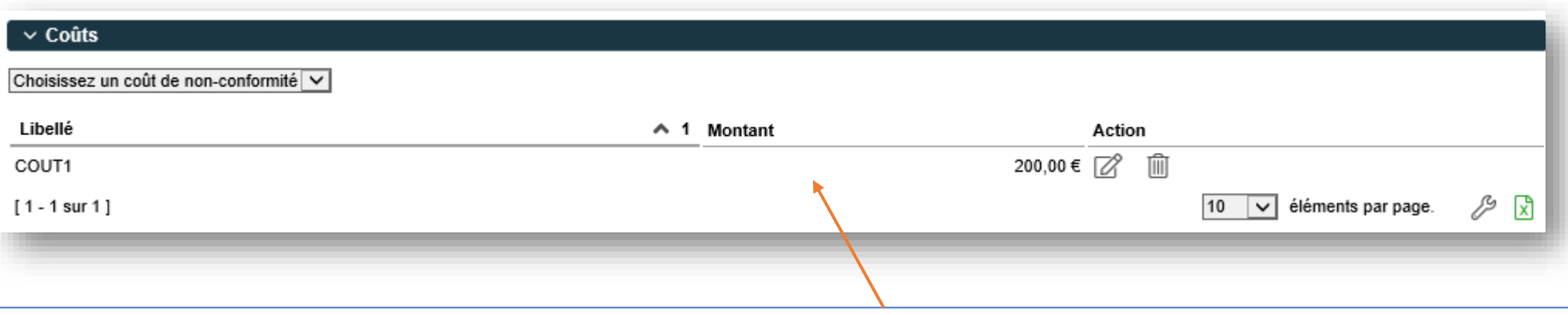

**Coûts :** Il est possible d'indiquer une liste de coûts liés à une FNC. Le montant de chaque coût est initialisé par défaut mais peut être modifiable et personnalisable pour la FNC. Les coûts doivent avoir été au préalable référencés via l'activité "Gérer les coûts de non-conformité".

# **Action qualité & clotûre**

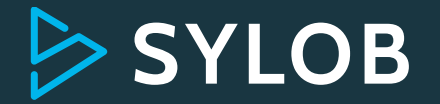

<span id="page-19-0"></span>La détection d'une FNC peut engendrer la mise en œuvre d'actions qualité.

Pour cela, il est possible de créer directement une action depuis la FNC ou bien d'affecter la FNC à des actions qualités existantes en cours de réalisation. Plusieurs actions peuvent découler de la FNC.

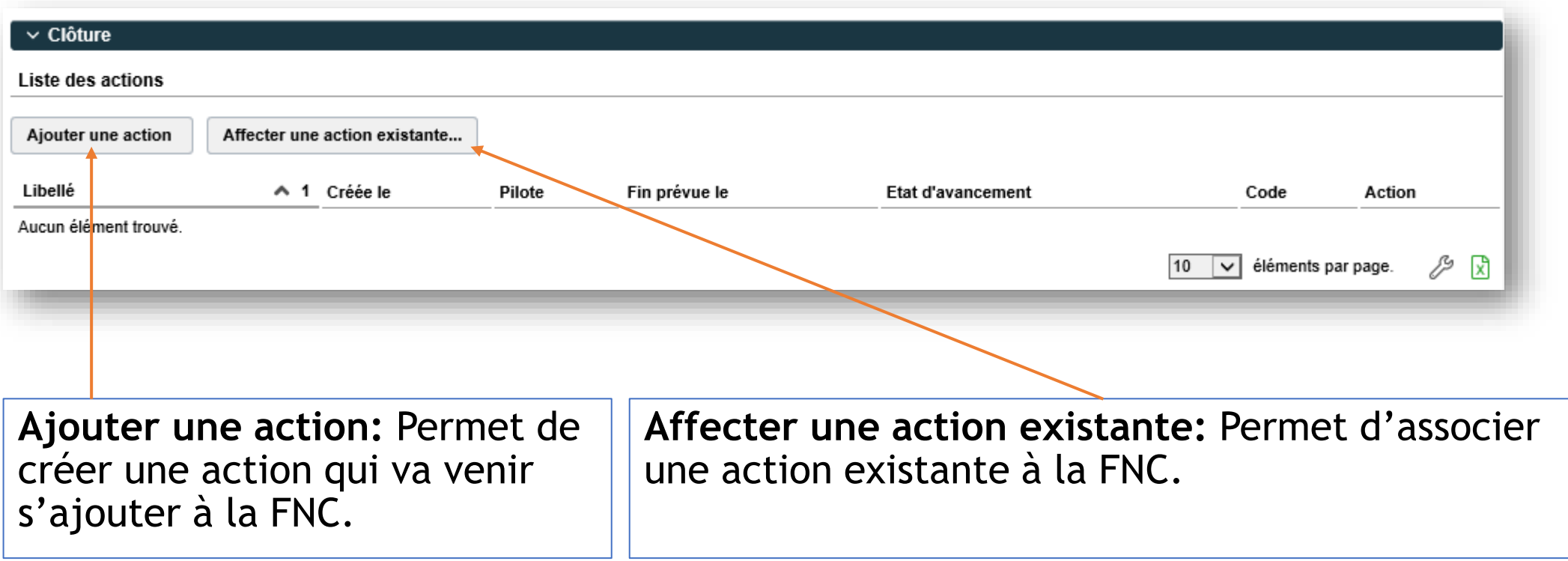

### **Action qualité & clôture**

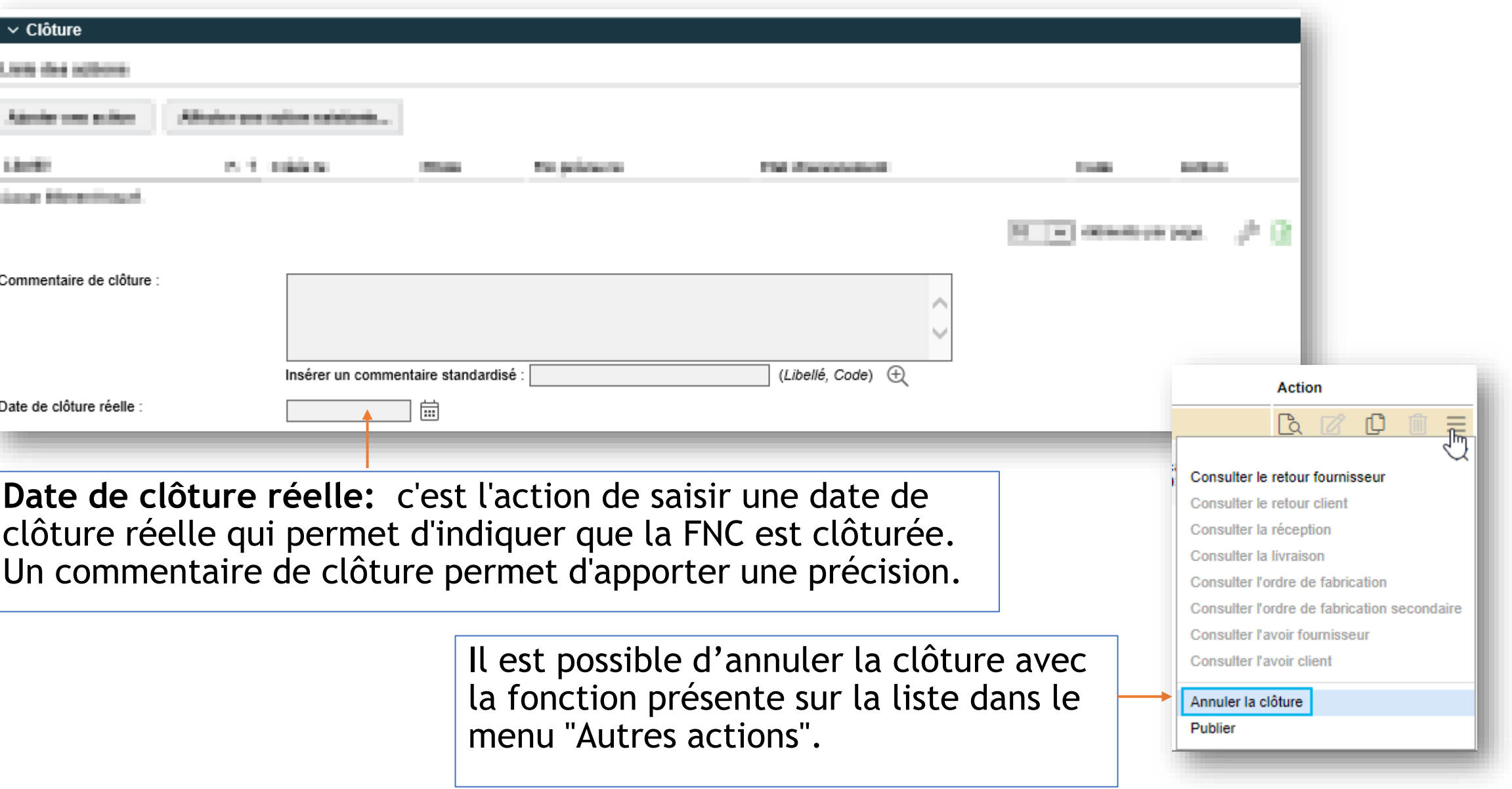

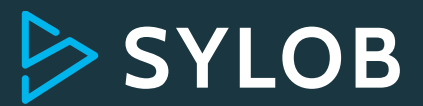

### <span id="page-21-0"></span>**Annexes**

te i

**LOB** 

### **Publication**

➢ Il est possible de publier les fiches de non-conformité (publication papier ou numérique).

Aucun

Publier ou envoyer numériquement la sélection

Supprimer la sélection

➢ L'adresse du destinataire est déterminé en fonction de l'origine avec une priorité donnée aux achats.

**Tous** 

Sélection

Action

➢ L'ordre de recherche du destinataire est : retour fournisseur, réception, avoir fournisseur, avoir client, livraison, ordre de fabrication à la commande. Si aucun de ces éléments n'est renseigné la FNC demeure interne (pas  $d'adresse \rightarrow et$  donc pas d'envoi numérisé).

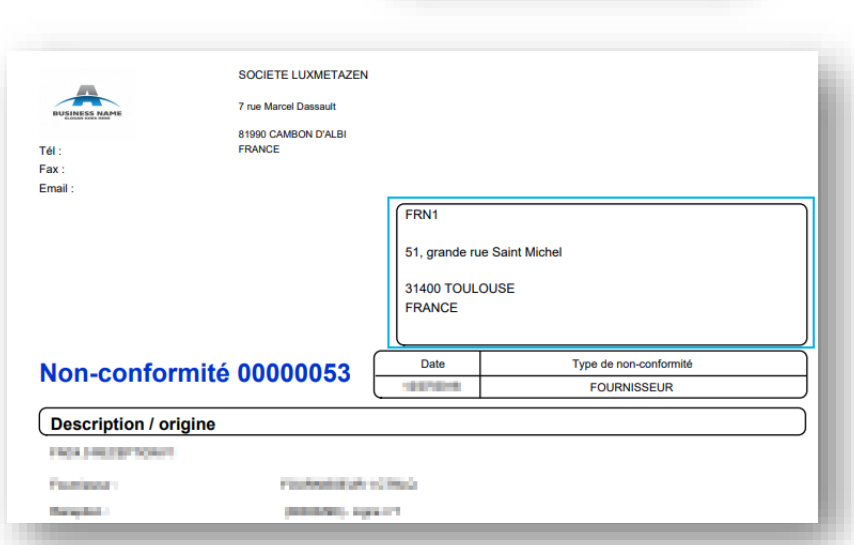

Publier la sélection...

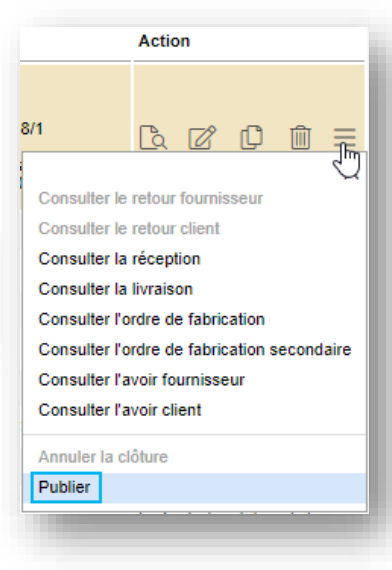

#### **Tâches à réaliser / à venir**

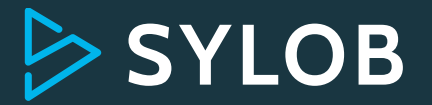

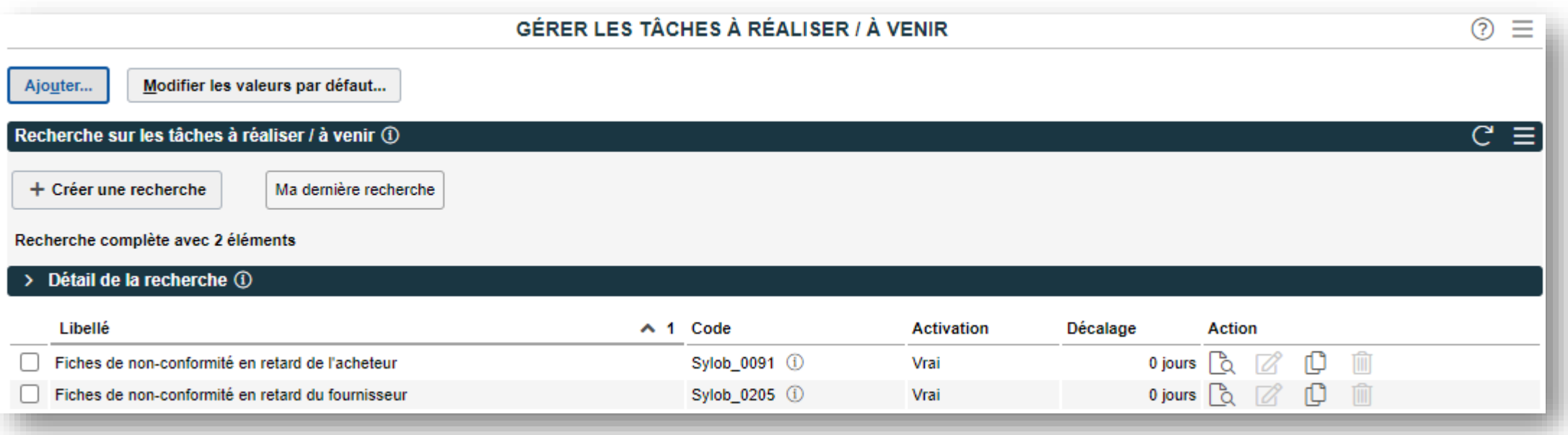

En dupliquant les tâches à réaliser/à venir fournies par Sylob, vous pouvez les personnaliser.

#### **Indicateurs**

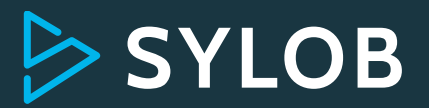

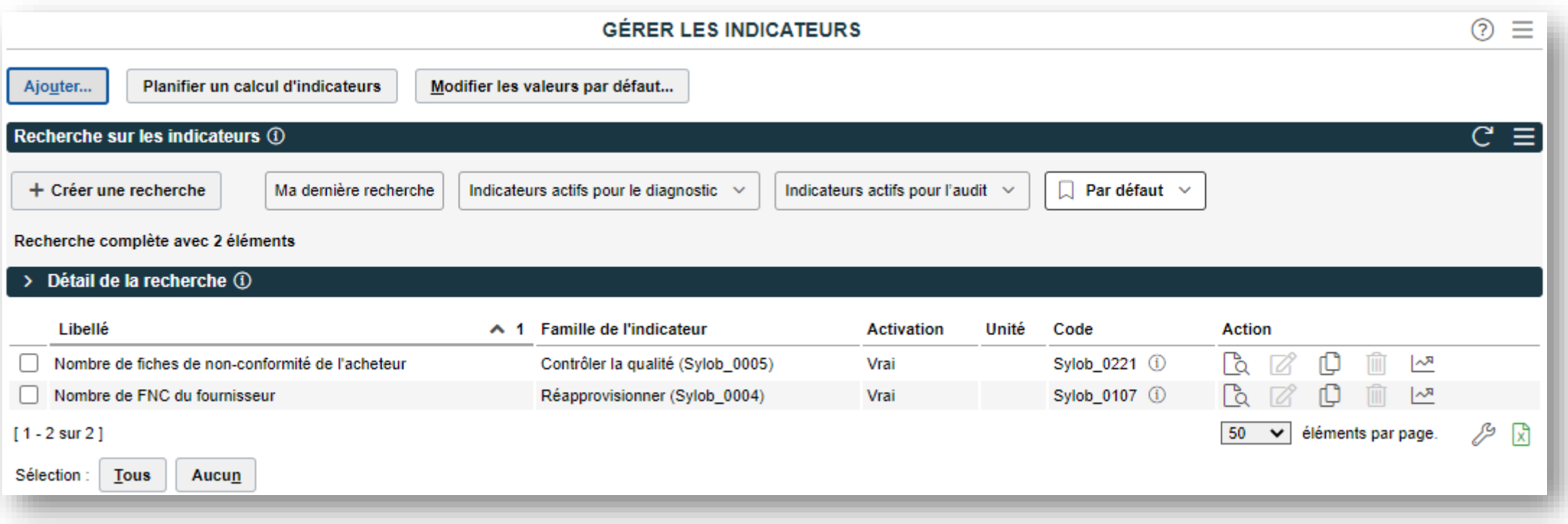

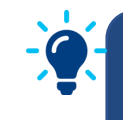

En dupliquant les indicateurs fournis par Sylob, vous pouvez les personnaliser. Vous pouvez aussi créer vos propres indicateurs.

#### **Tableaux de bord**

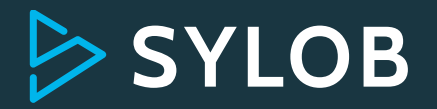

➢ Le tableau de bord "Consulter les statistiques des fiches de non-conformité" est fourni par Sylob. Il utilise deux graphiques et 4 requêtes.

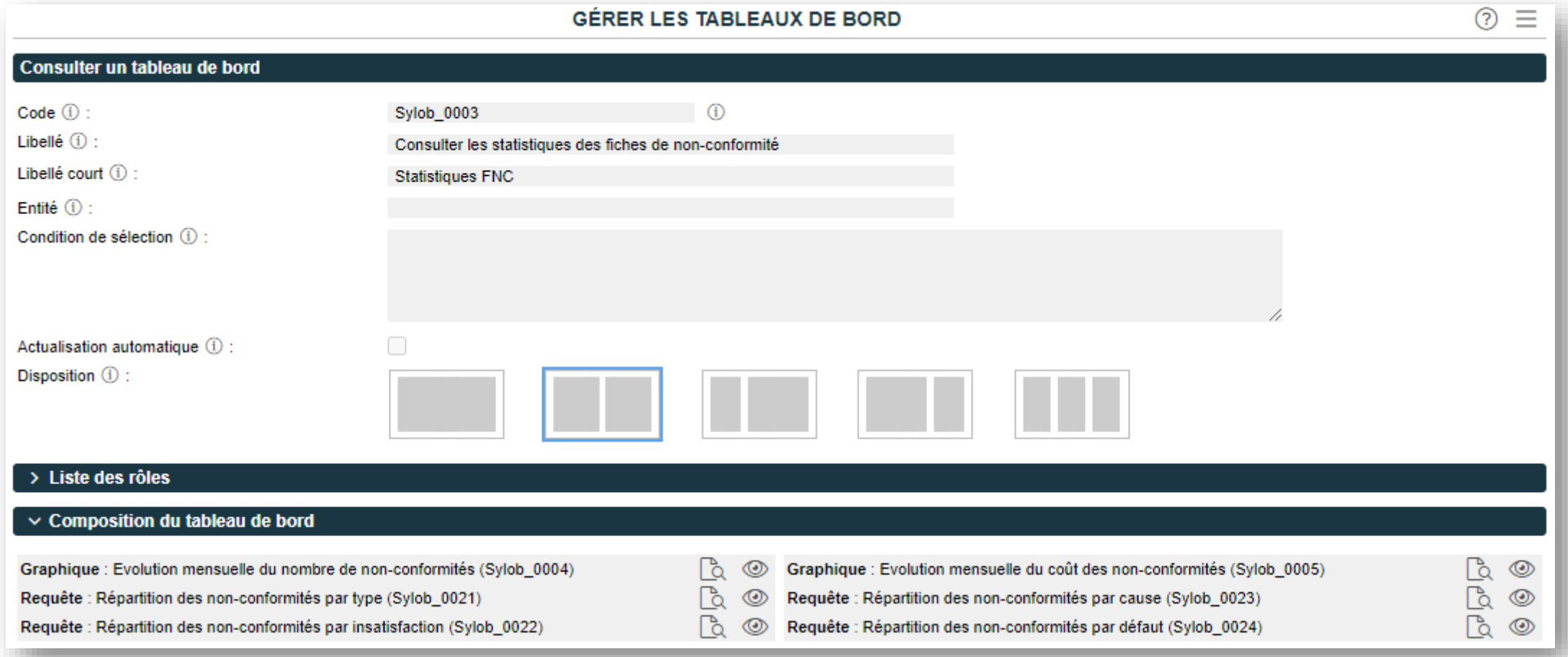

#### **Récapitulatif des entités manipulées**

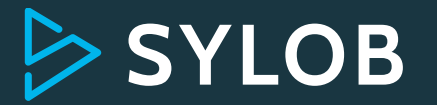

Fiche non-conformité  $\Box$  Identifiant interne (ID)  $\Box$  Code ... Retour attendu le  $\square \square$  Article  $\square \square$  Client Créé par (Système)  $\Box$  Degré d'insatisfaction  $\square \square$  Décision □ Déclarée par l'employé  $\Box \Box$  Fournisseur  $\square \square$  Imputation Lieu de détection Ligne d'avoir client Ligne d'avoir fournisseur Ligne de livraison x Ligne de livraison client √ Ligne de réception x  $\square \square$  Ligne de réception fournisseur  $\checkmark$  $\Box$  Let Modifié par (Système) □ Opération d'ordre de fabrication principale Opération d'ordre de fabrication secondaire Ordre de fabrication Type de non-conformité Liste des FNC causes de non-conformité √ Liste des FNC défauts de non-conformité √ n Liste des OFs de retouche Liste des actions qualités Liste des causes de non-conformité x Liste des défauts de non-conformité x Liste des détails des coûts de non conformité Liste des lignes de retour client Liste des lignes de retour fournisseur Liste des numéros de série Liste des établissements

➢ L'entité principale est "Fiche non-conformité". Attention, certains attributs et relations sont obsolètes (**x**).

 $\triangleright$  En fonction de votre outil de reporting vous pouvez avoir accès à des analyses complémentaires.